# **I.** 事業所登録の地域区分及び体制設備の一括変更について

例)地域区分適用地域表をもとに各事業所の地域区分を一括変更する

【メニュー】:基本情報->事業者->介護サービス事業者

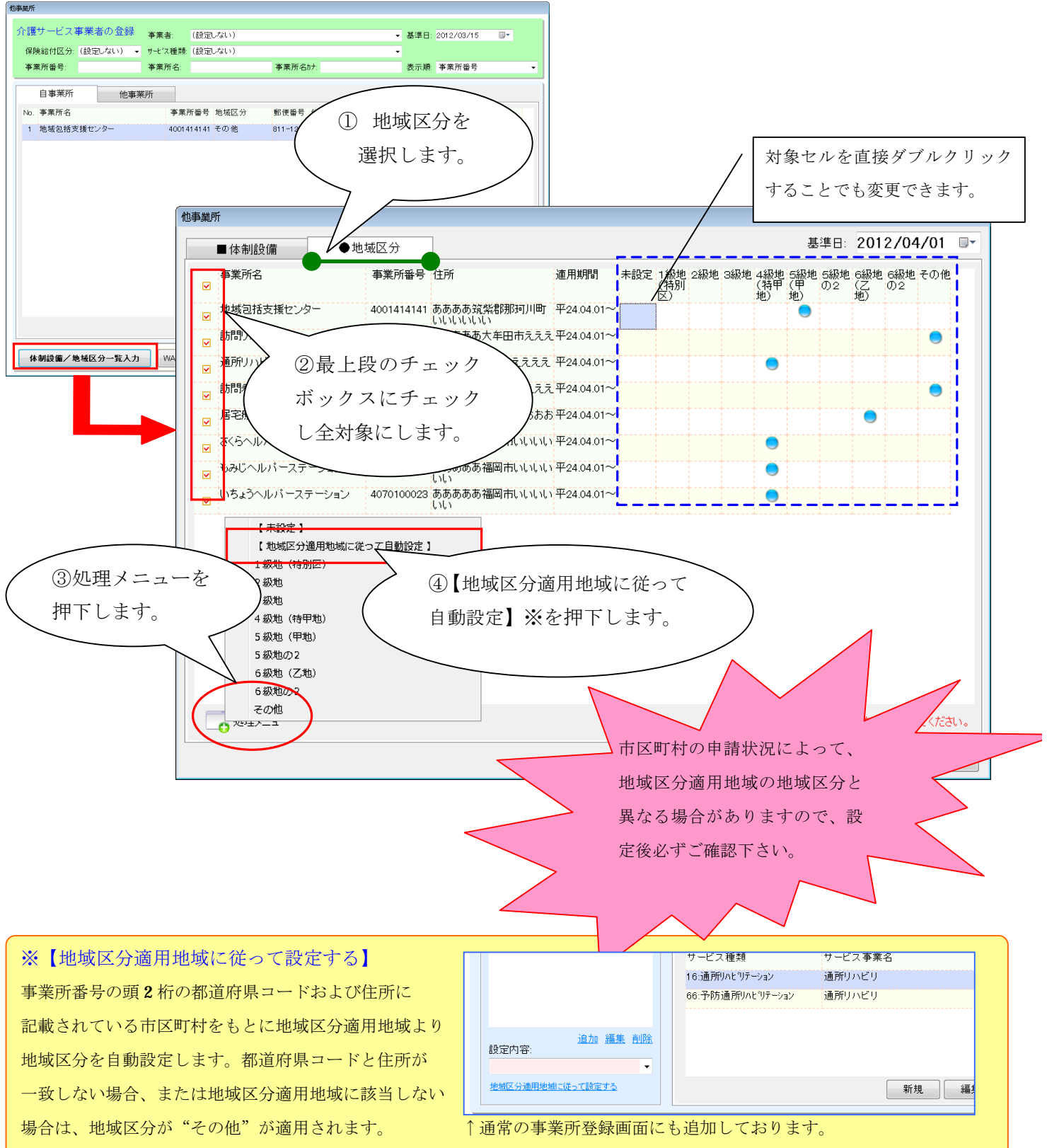

【メニュー】:基本情報->事業者->介護サービス事業者

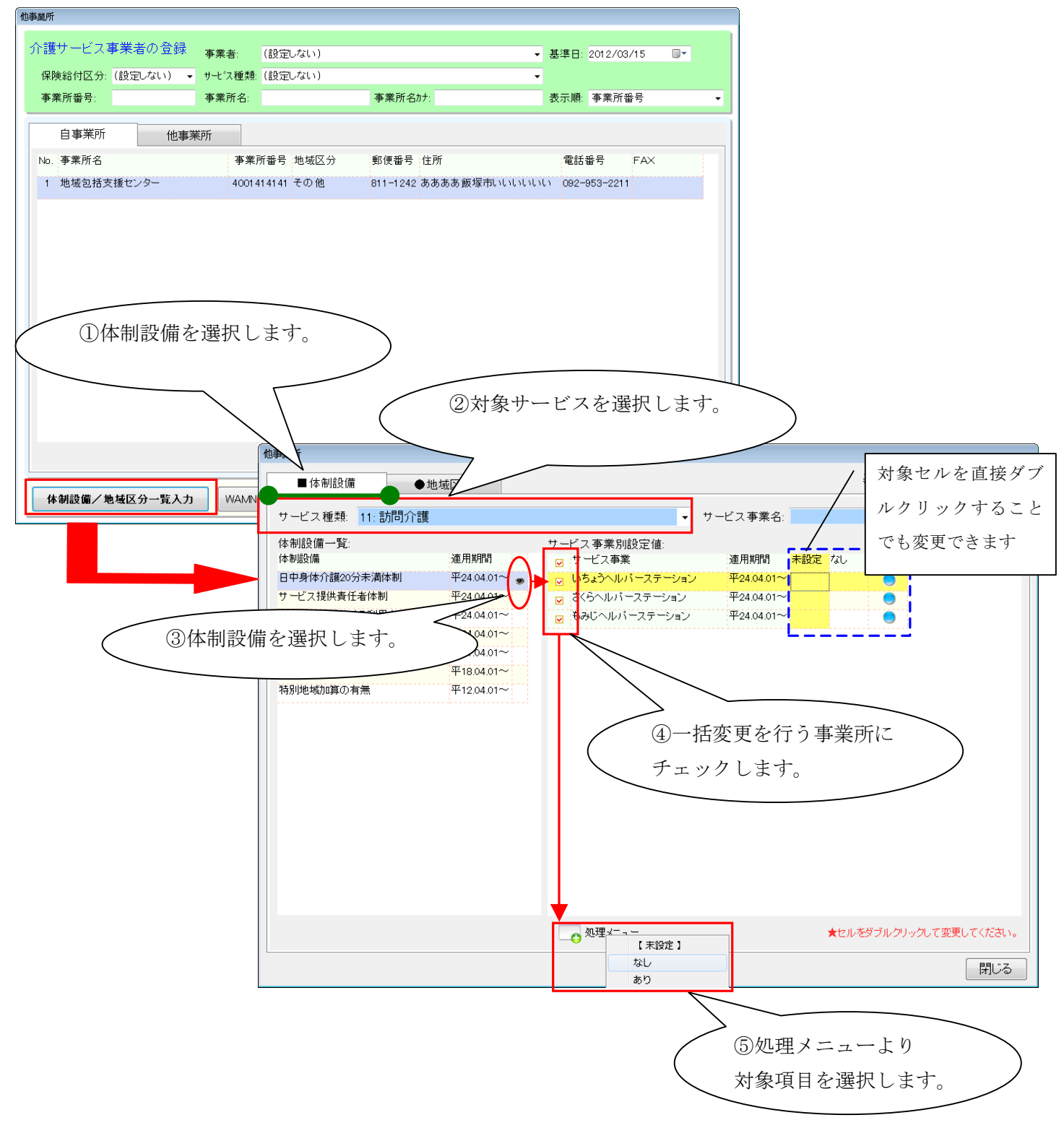

II. 制度改定版で追加される「請求情報」について

本バージョンより、ショートステイご利用時の月定額サービスの日割自動算定および短期集中リハビリテーション実施加算等 の算定期間を履歴管理できるよう対応致しました。本対応に伴い利用者情報の介護報酬算定情報に「請求情報」を追加して おり、スケジュール作成方法が一部変更となっておりますので、ご注意下さい。

#### 【 重 要 な 変 更 点 】

- (1)月定額サービス(基本サービス部分)を利用者情報の「請求情報」で登録
- (2)区分変更等による日割りが行なわれた場合は、「請求情報」より算定期間を履歴で登録
- (3)短期集中リハビリテーション実施加算等の算定期間を履歴管理
- (4)月定額で登録していた加減算項目(初回加算等)は"予定"を立てることで算定
- (5)ショートステイご利用時の月定額サービスの日割自動算定に対応
- (6) 週間サービス計画表および月間スケジュール画面より"月定額"ボタンが削除
- (1)月定額サービス(基本サービス部分)を利用者情報の「請求情報」で登録

例)介護予防訪問介護の月定額サービスを「請求情報」登録する場合

[メニュー]:基本情報 -> 利用者 -> 利用者(介護報酬算定情報)

## ① 利用者登録画面より、対象者を「編集」で開き"介護報酬請求情報"の"請求情報"を開きます。

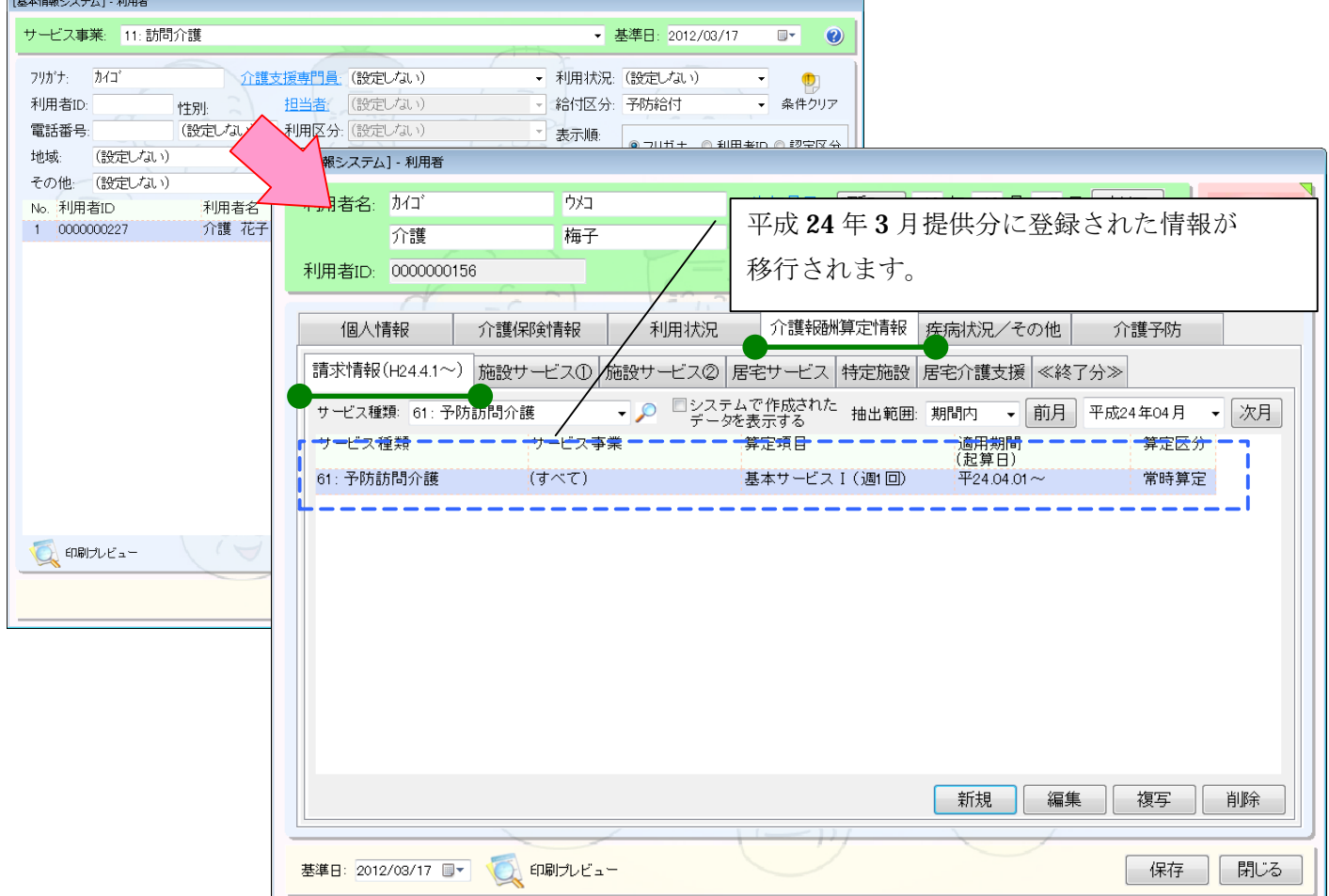

#### ② 月定額サービスを設定し、保存します。

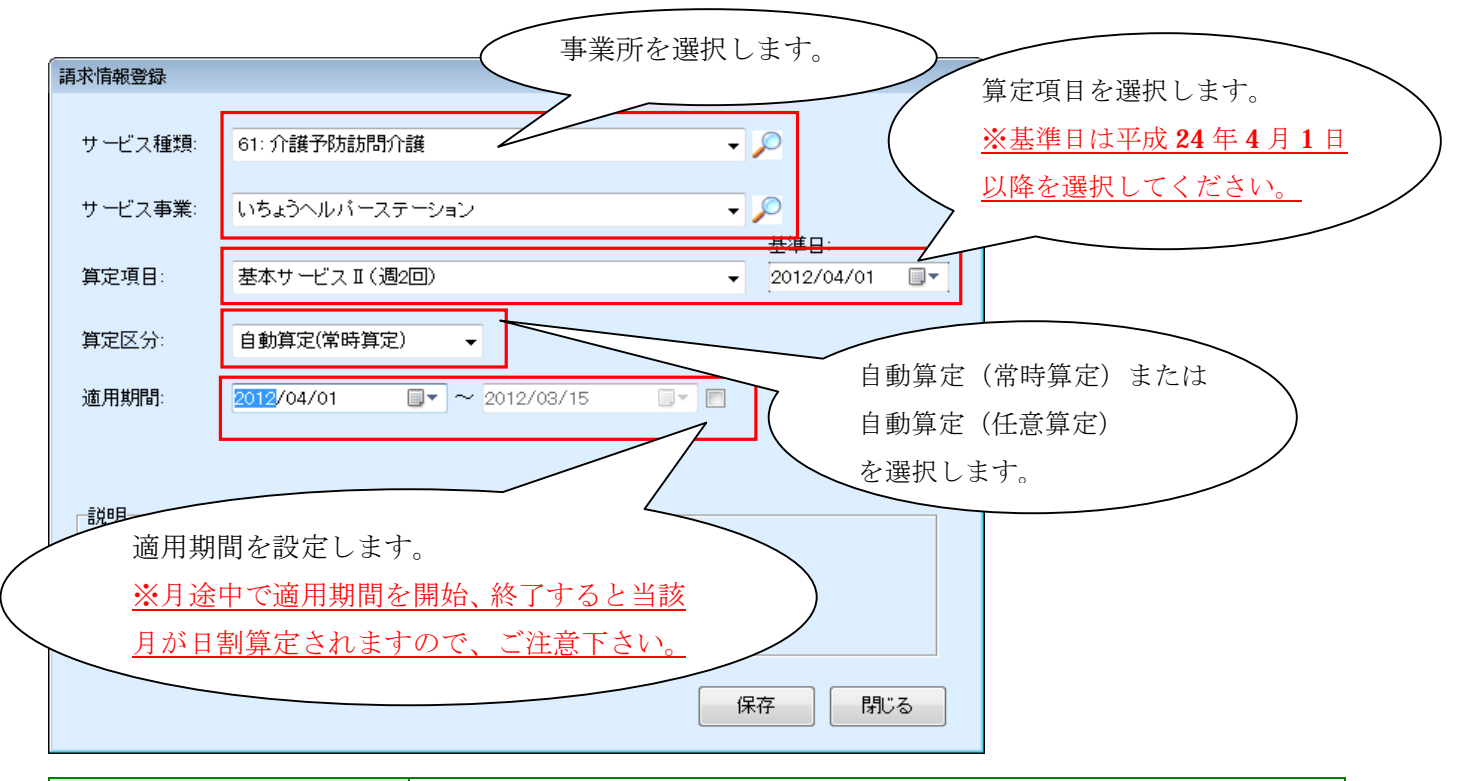

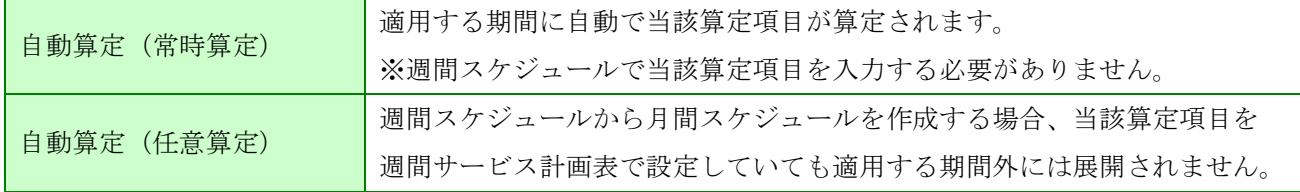

## (2)区分変更等による日割りが行なわれた場合は、「請求情報」より算定期間を履歴で登録

例)利用者の認定情報が 4 月 15 日より、要支援2から要支援1へ変更となった場合

[メニュー]:基本情報 -> 利用者 -> 利用者(介護報酬算定情報)

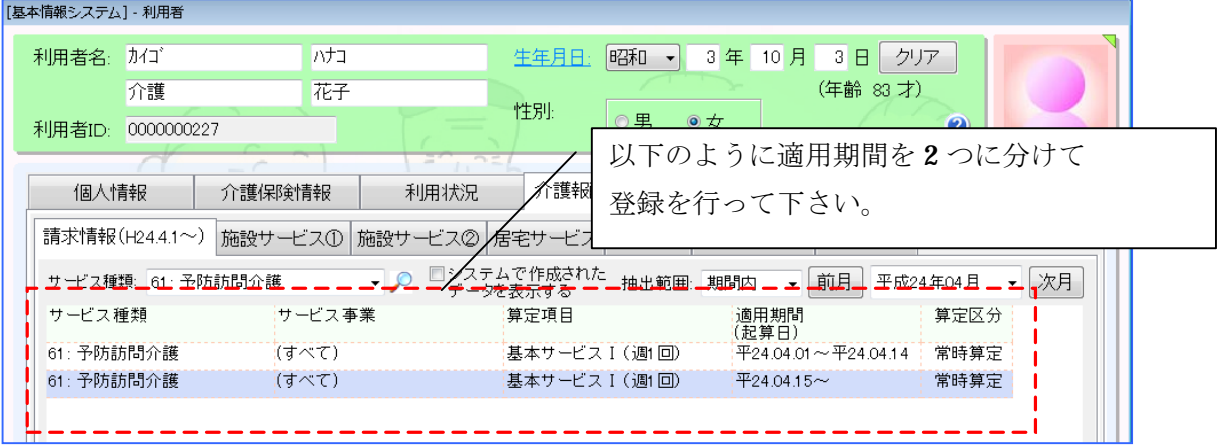

(3)短期集中リハビリテーション実施加算等の算定期間を履歴管理

例) 予防訪問リハビリの短期集中リハビリテーション実施加算を 4/20 から算定する場合

[メニュー]:基本情報 -> 利用者 -> 利用者(介護報酬算定情報)

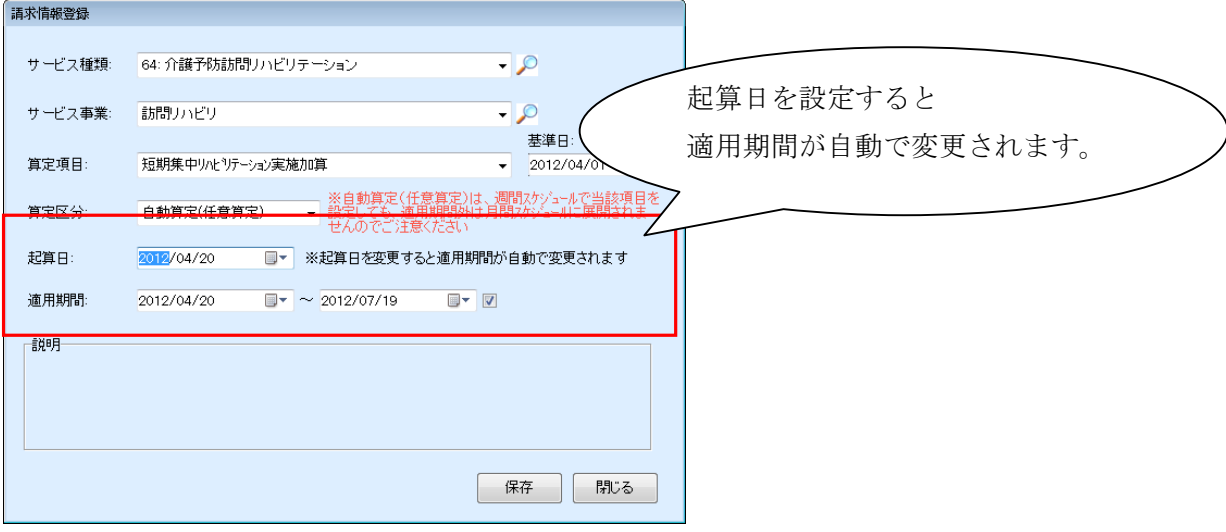

- (4)月定額で登録していた加減算項目(初回加算等)は"予定"を立てることで算定
- 例) 予防訪問介護の初回加算を算定する場合

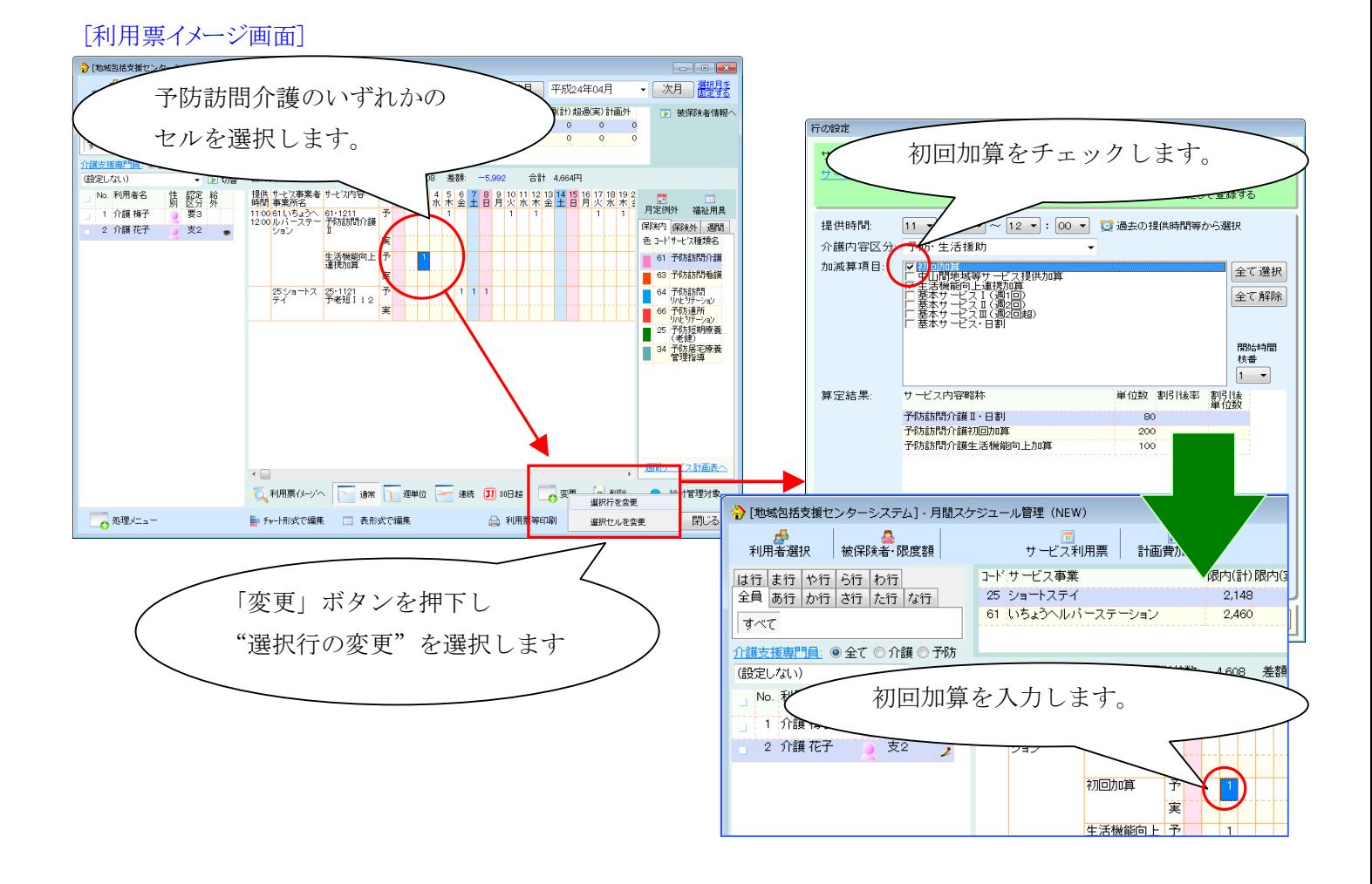

#### [チャート画面]

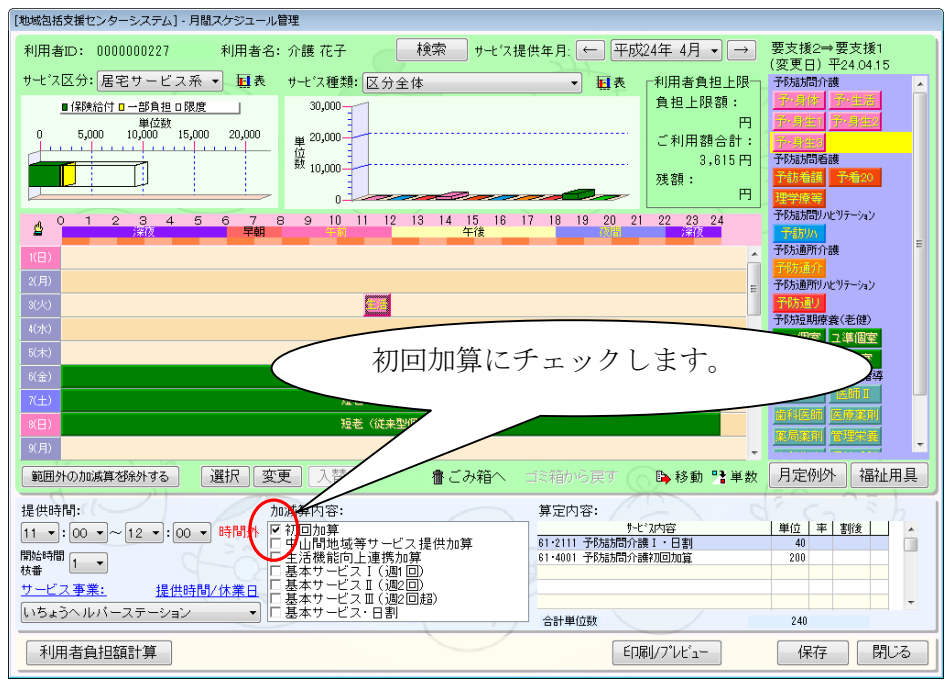

## [表形式画面]

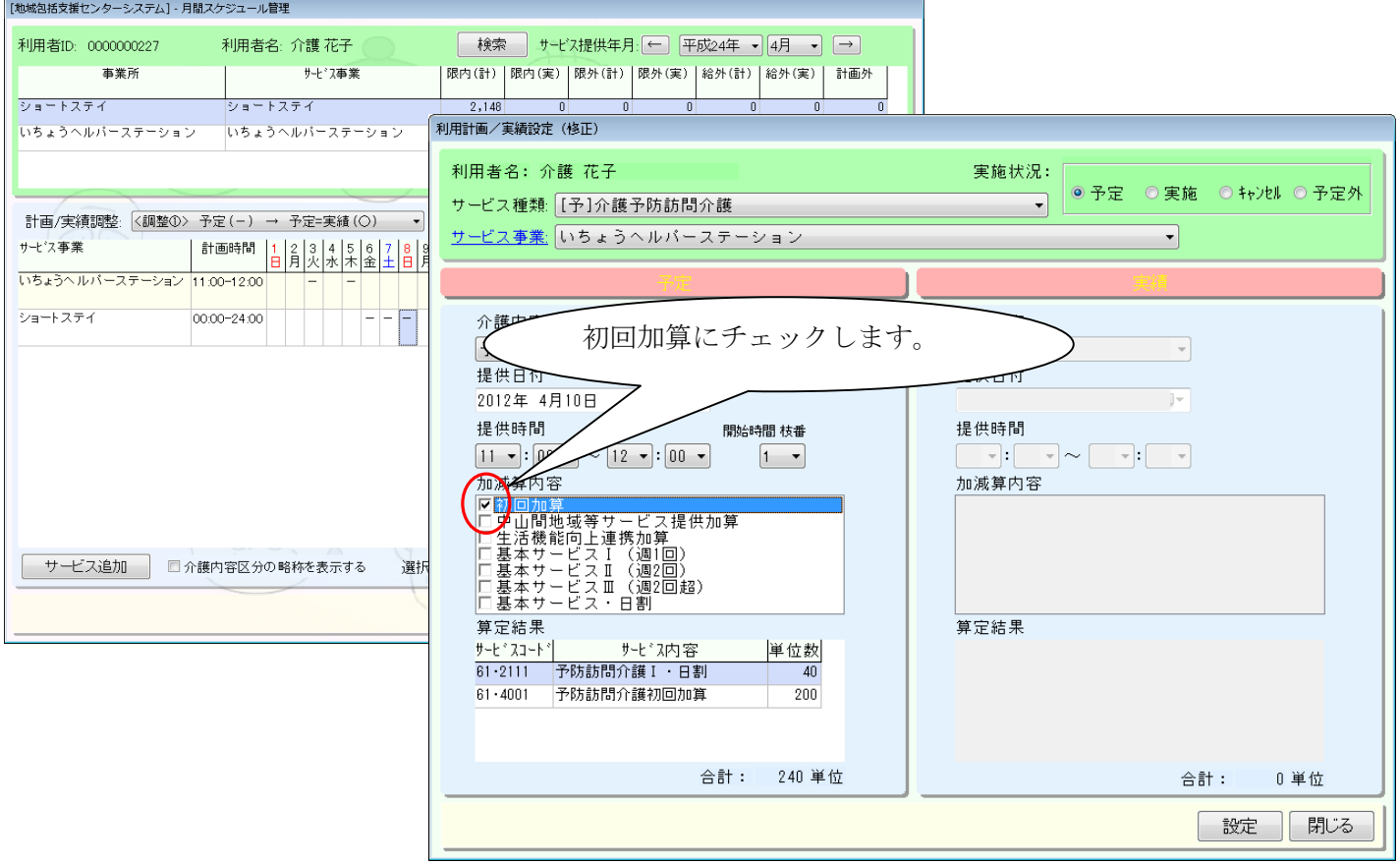

例) 介護予防訪問介護サービスを利用中にショートスイを利用した場合

[メニュー]:介護予防 -> 月間スケジュール -> 月間スケジュール管理(NEW)

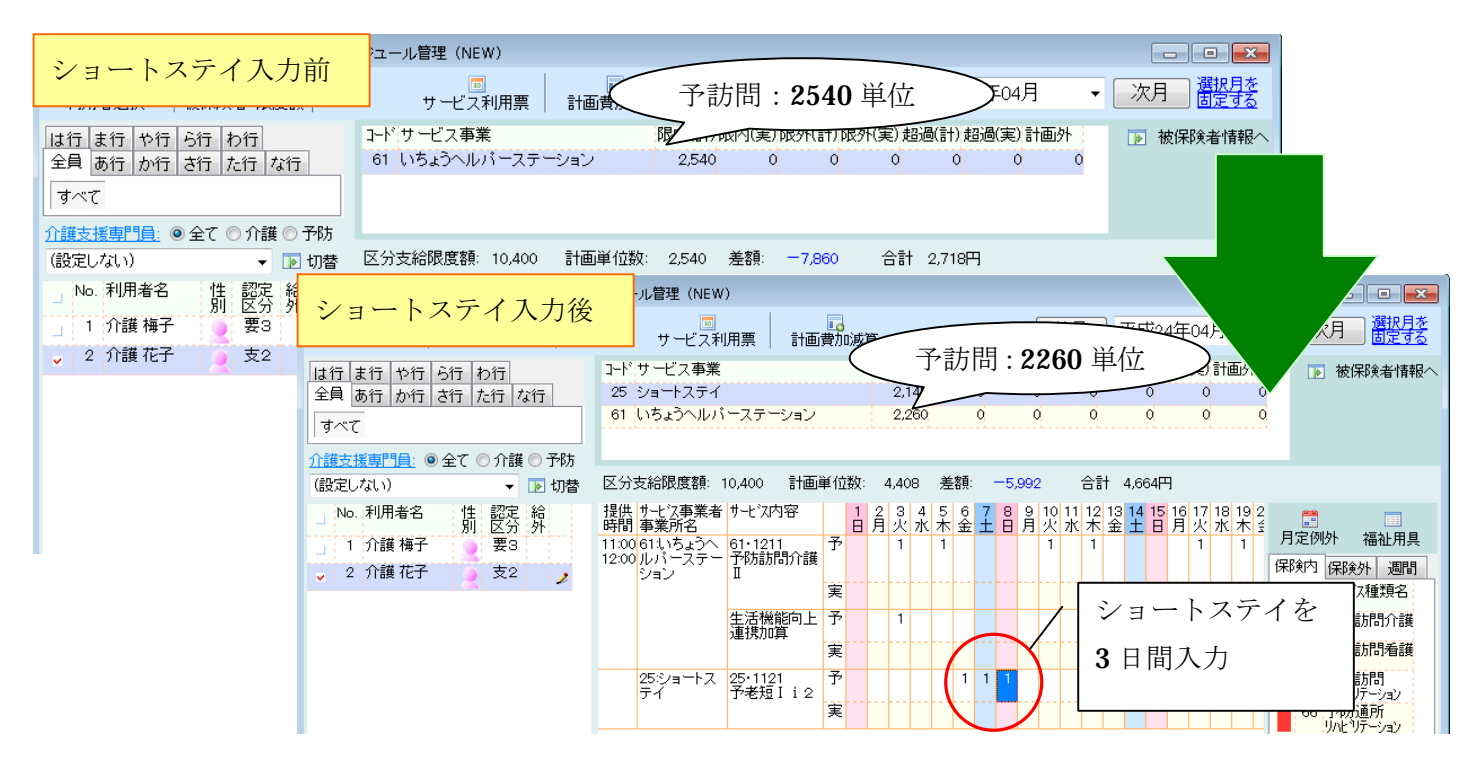

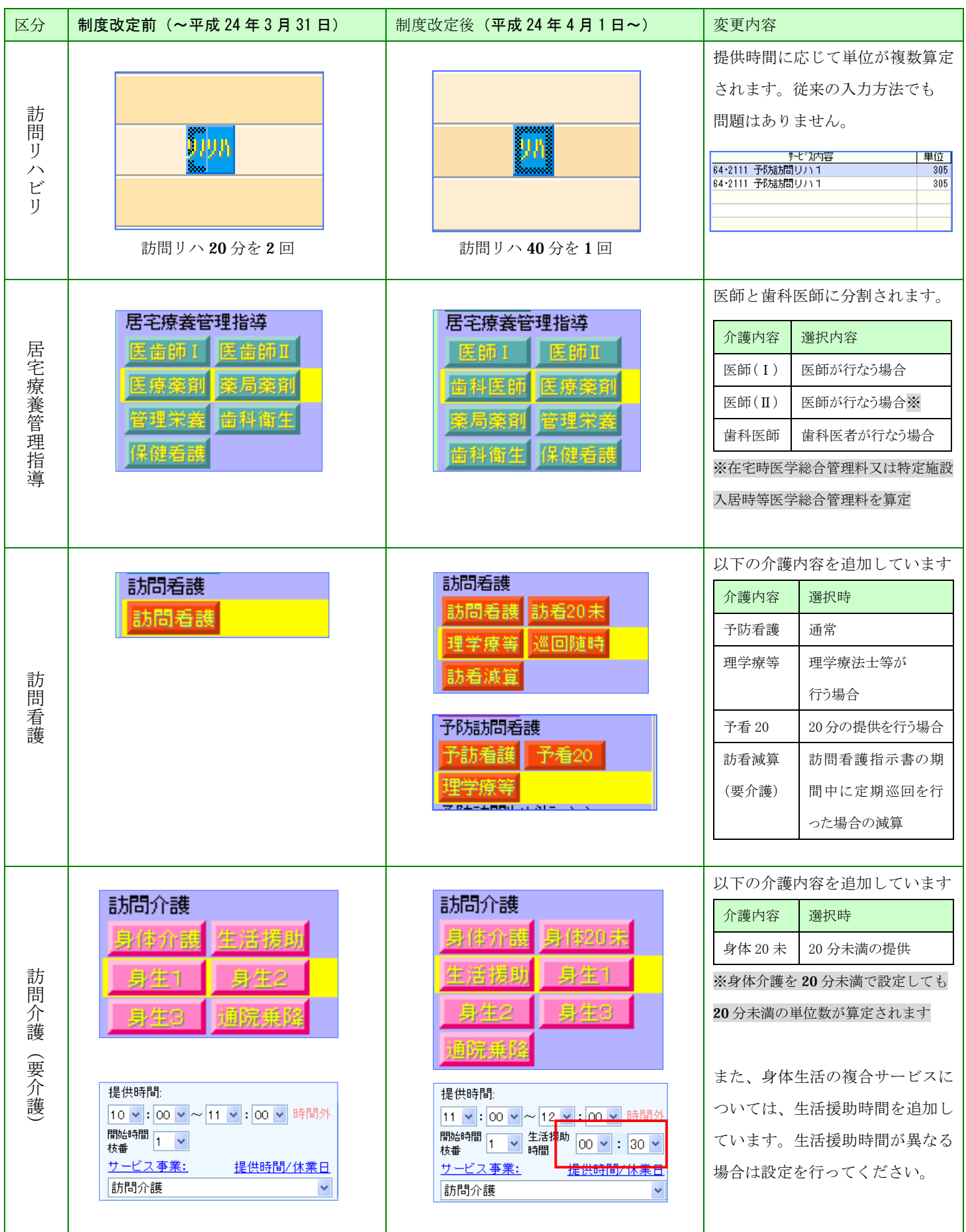

## **IV.** 介護保険制度改定以外の対応について

介護報酬請求データ作成画面で以下 2 点の変更を行っております。

(1)請求データの手動追加画面の変更について

請求データの手動追加画面が以下のように変更となります。

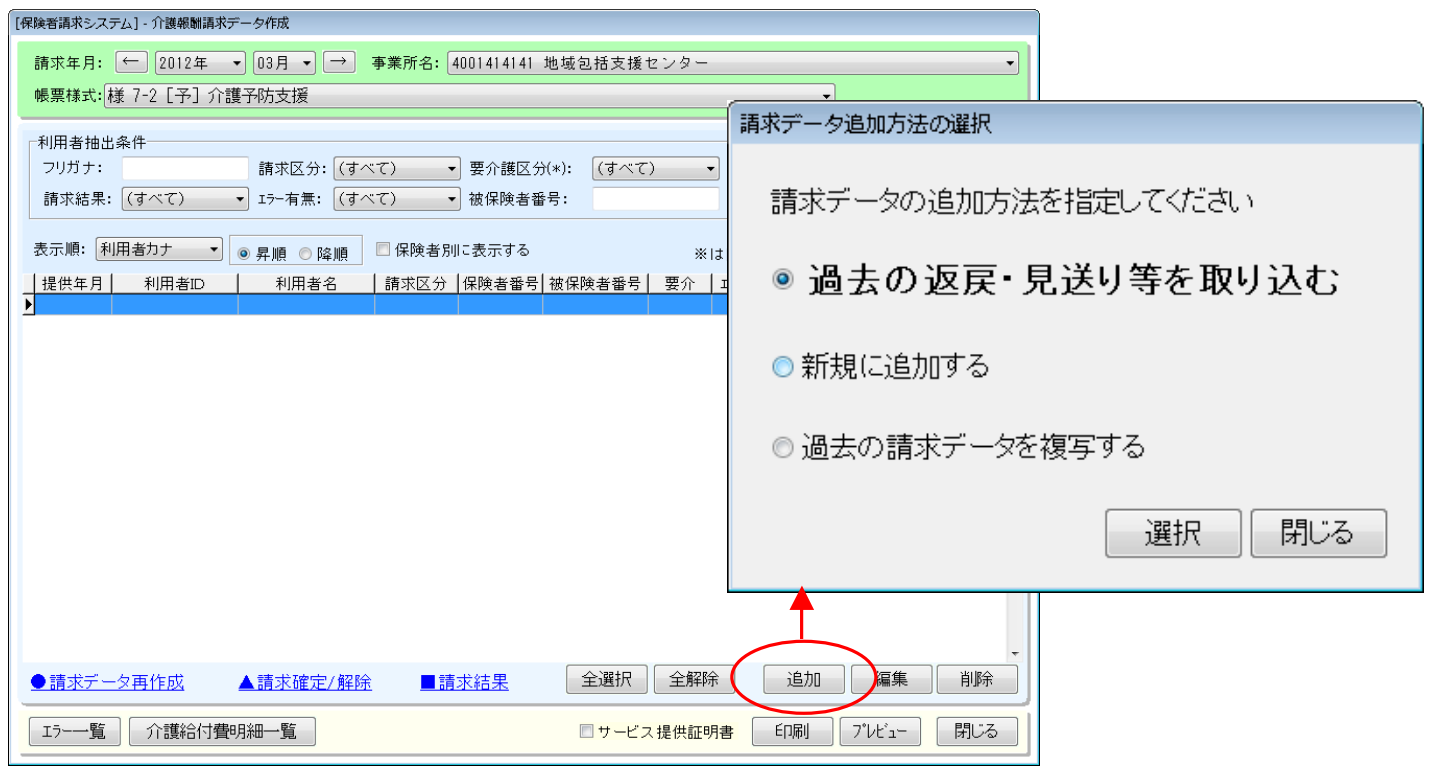

<sup>[</sup>メニュー]:保険者請求 -> 介護報酬請求 -> 介護報酬請求データ作成

# 【"新規に追加する"を選択した場合】

"新規に追加する"を選択した場合、請求データ追加時に自動更新が行われます。

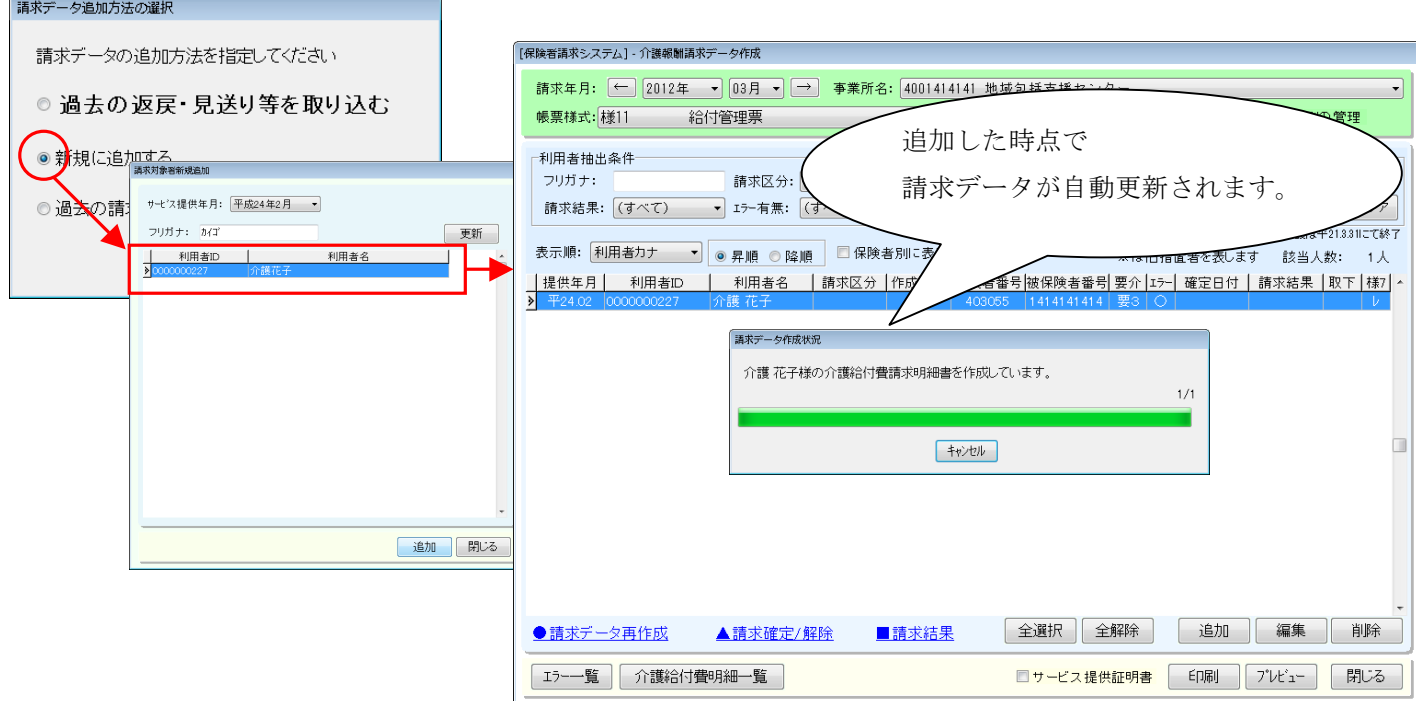

(2)請求結果入力の変更について

請求結果入力画面が以下のように変更となります。給付管理票が選択されている場合は、画面上に "修正(給付管理票)のみ"が選択でき、再請求時に自動で請求区分に"修正"が設定されます。 ※返戻で設定した場合は、再請求時に作成区分が"新規"で設定されます。

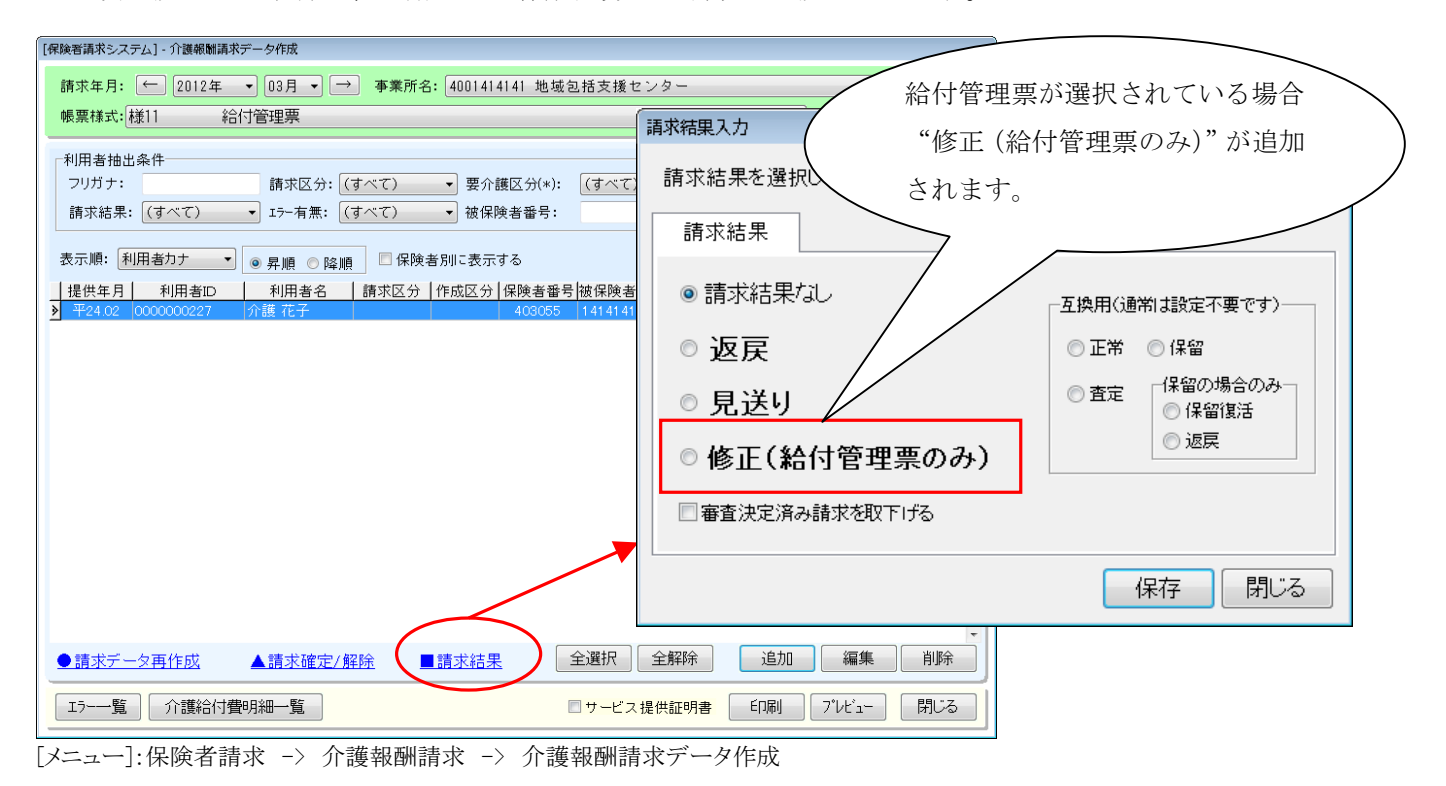

### 【翌月以降に追加した場合】

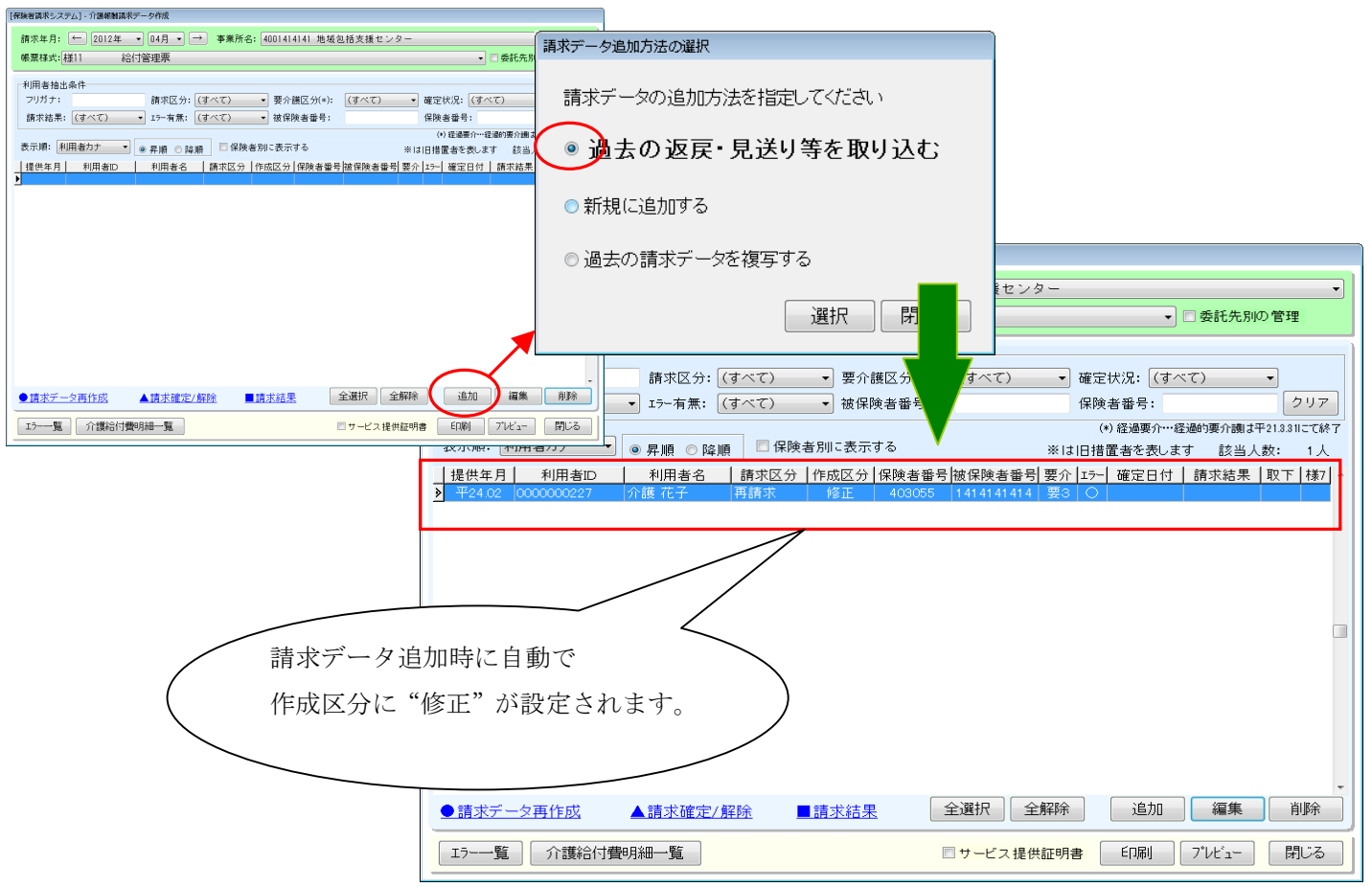

(3)請求データ画面から実績画面への移動について

請求画面より実績管理画面へ直接移動ができ、データ修正後に請求データが自動で更新されるようになります。

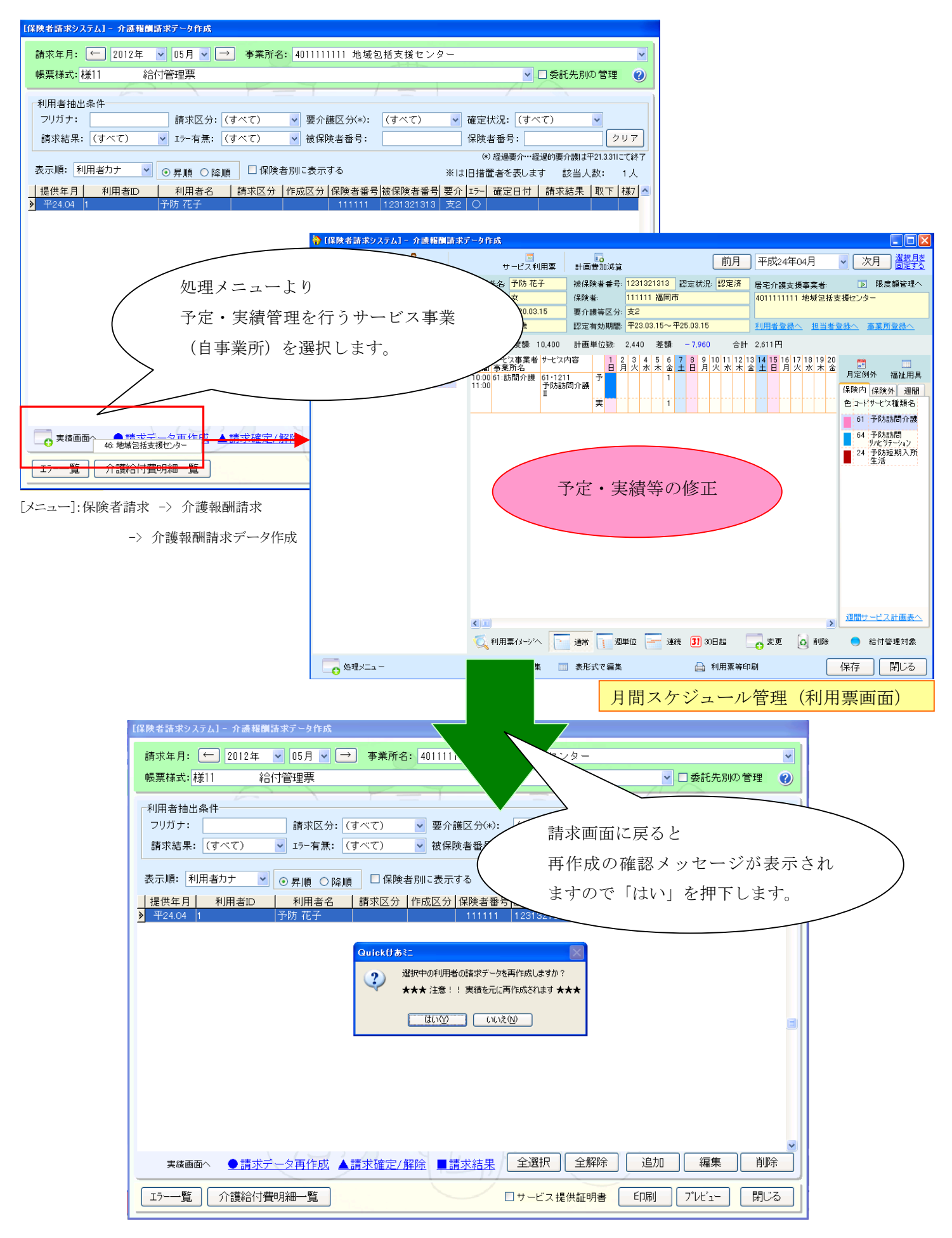